## ImageNow Interfund Deposits Department of Communications and Ag Education

Updated: 10/05/2015

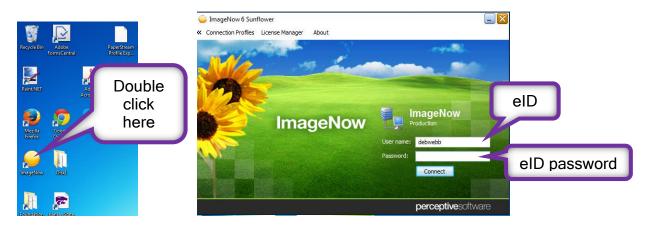

From desktop computer log into Image Now.

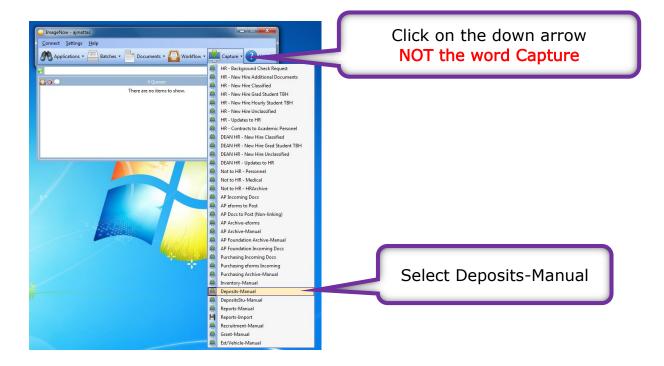

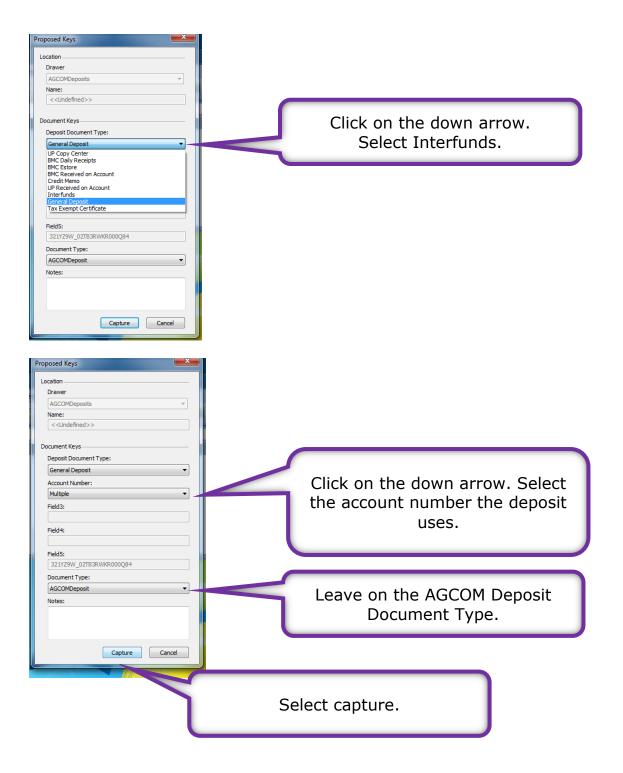

Load your paper into the scanner.

| 1 PaperStream IP (TWAIN) - fi-7160 #3 |                   | -     | ×   |
|---------------------------------------|-------------------|-------|-----|
| 000: Current Setting                  |                   |       | ۵ 👌 |
| Paper Source: Feeder (Front Side)     | <b>_</b>          |       |     |
| Scan As                               | sisted Scan Close | Reset |     |
|                                       |                   |       |     |
|                                       | Select Scan*      |       |     |

\*If continuous scanning is not on see the document at the end to set up continuous scanning.

| If your document needs rotated<br>these are the arrows to do so<br>until it is right side up.                                                                                                    | Use these arrows to advance<br>forwards and backwards in the<br>document. Make sure all the<br>pages are scanned in right side<br>up and delete any blank pages. |
|----------------------------------------------------------------------------------------------------|----------------------------------------------------------------------------------------------------|
|                                                                                                    | Properties 7.                                                                                                    |
|                                                                                                    | Select an application plan:<br>ACCOMOsports                                                                                                    |
| DA - 102 (XSU rev. 04-99) CIICK ON THE TRASHCAN                                                                                                    | Vouchez No.<br>01 No.<br>01 No.<br>1484201 R 15<br>Nore<br>Vouchez No.<br>Convert Keys ©<br>Drawer<br>ACCOMEposits                                               |
| Document Date: 9/21/2015       icon to delete any         Novin 367000000       Name Communications and Ag P.         Kansas State University       blank pages.                                                                                                    | an Date: 9/16/2015                                                                                                    |
| Street<br>CuyAt.<br>iup iup iup iup iup iup iup iup iup iup                                                                                                    | 132 Field3                                                                                                    |
| SMART<br>SfxlDpt Fund FY Budg Unit SL Program Acct Amount Order No [Sfx]M Project                                                                                                    | FIS Field4                                                                                                    |
| SfxjOpt         Fund         FY         Budg Unit         SL         Program         Acct         Amount         Order No         Sfx M         Project           01         04         3044         1300         1300         46330         539900         52.00         NXSW382           02         03         04         04         05         04         05         04         05         04         05         04         05         04         05         04         05         04         05         04         05         04         05         04         05         04         05         04         05         04         05         04         05         04         05         04         05         04         05         04         05         04         05         04         05         04         05         04         05         04         05         04         05         04         05         04         05         04         05         04         05         04         05         04         05         04         05         04         05         04         05         04         05         04         05         04         05 <td></td> |                                                                                                    |
| 06<br>07<br>08<br>09                                                                                                    | Custom Properties  AGCOMDepositAnt AGCOMDepositAnt AGCOMUser/TanNi AGCOMUser/TanNi                                                                               |
| 52.00                                                                                                    | AGCOMDepositDate<br>AGCOMDepositRecei                                                                                                    |
| Date & Inv No Quantity Unit Description of Material                                                                                                    | Unit Price Amount AGCOMFiscalVear FY2016                                                                                                    |

After you have rotated the pages so they are right side up, deleted any blank pages, and made sure all your pages are there in the ImageNow document you can start to add information regarding the document in the <u>Custom Properties</u> section.

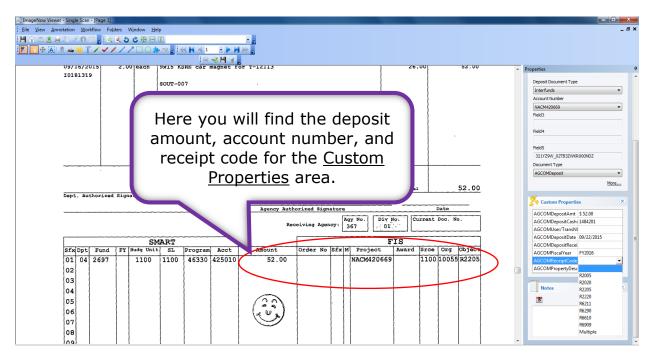

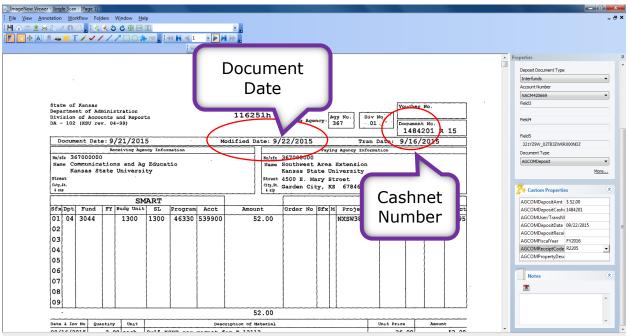

| ImageNow Viewer « Single Scan - (Page 2)                      |                                                       |
|---------------------------------------------------------------|-------------------------------------------------------|
| Elle View Annotation Workflow Folders Wijndow Help            | _ 8 ×                                                 |
|                                                               |                                                       |
|                                                               |                                                       |
|                                                               |                                                       |
|                                                               | Properties 4                                          |
|                                                               | Deposit Document Type                                 |
|                                                               | Interfunds 🔹                                          |
|                                                               | Account Number                                        |
| Click save after ptember 16.2015                              | Field3                                                |
| IF PAYING BY MASTERCARD, VISA, OR DISCOVER FILL OUT BELOW     |                                                       |
| CHECK CARD USING FOR PAYMENT DISCOVER D DISCOVER D            | Field4                                                |
|                                                               | FieldS                                                |
| Re the document. 131898                                       | 321YZ9W_02TB3ZWKR000NDZ                               |
| CARDHOLDER NAME EXP. DATE CITIC COCCUTTOTIC 50146388          | Document Type                                         |
| SIGNATURE AMOUNT Iotal Amount \$ 52.00                        | AGCOMDeposit                                          |
| Due:                                                          | More                                                  |
| Bill To: Remit To:                                            | K Custom Properties                                   |
| SOUTHWEST RES EXT CENTER/GARD Communications and Ag Education |                                                       |
| 4501 E MARY BLG 924 Kansas State University                   | AGCOMDepositAmt \$ 52.00<br>AGCOMDepositCashi 1484201 |
| GARDEN CITY, KS 67846-9132 301 Umberger Hall                  | AGCOMDEpositeasin 1404201                             |
| Manhattan, KS 66506-3402                                      | AGCOMDepositDate 09/22/2015                           |
| Wainattai, NO 0000-0402                                       | AGCOMDepositRecei<br>AGCOMFiscalYear FY2016           |
|                                                               | AGCOMReceiptCode R2205                                |
|                                                               | AGCOMPropertyDesc                                     |
| · · · · · · · · · · · · · · · · · · ·                         |                                                       |
|                                                               | Notes                                                 |
| Ordered By Customer P.O. NO. ShipVia Order Method Order Type  | 1                                                     |
| Jonathan PICK UP                                              | *                                                     |
| Sales Type Payment Type Terms Sales Person Category           |                                                       |
| NET Mandy Wilson                                              |                                                       |

If you are done scanning you can log out of ImageNow.

Exit ImageNow at scanning station.

| Click here                                                | Connect Settings Help | iatches • 📄 Documents • 🕑 Reports • 📝 Tasks • 🎧 Workflow • [ | Capture • 🏟 Manage 🕐 Help • |
|-----------------------------------------------------------|-----------------------|--------------------------------------------------------------|-----------------------------|
|                                                           | •<br>•<br>•           | 0 Queues                                                     |                             |
|                                                           |                       | There are no items to show.                                  |                             |
| ImageNow - a     Connect Settings     Disconnect     Exit | Click here            |                                                              |                             |

This part of the process is complete. Be sure to log off the scanning station when you are finished.